## **Table of Contents**

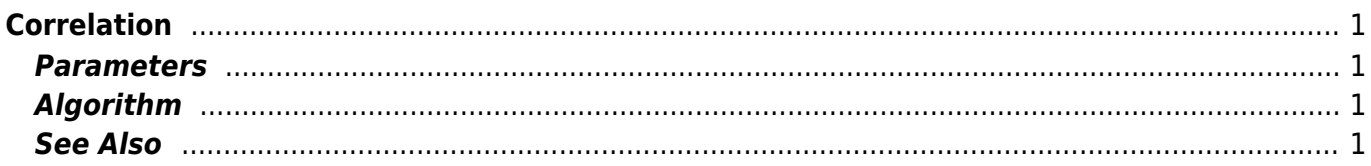

# <span id="page-2-0"></span>**Correlation**

Open Table or Figure or Fit Plot with initial data, select desired curves or columns and click Processing → Correlation menu item.

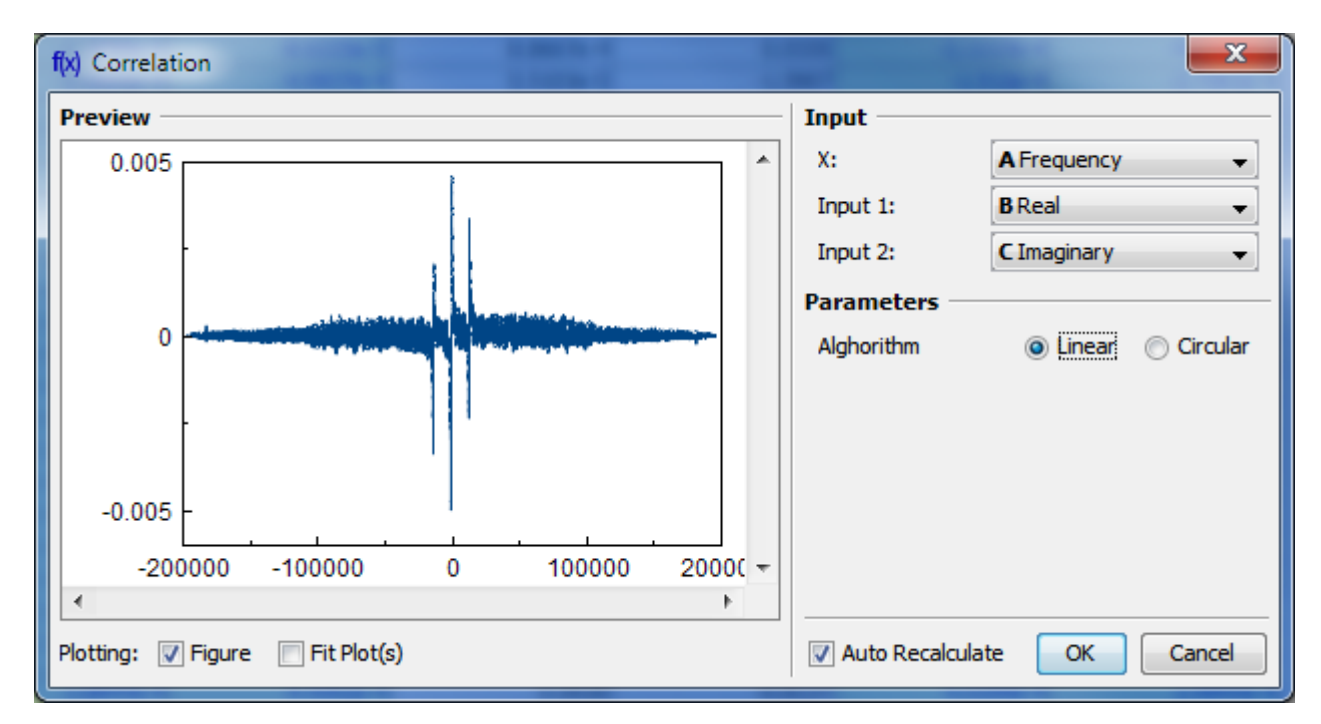

#### <span id="page-2-1"></span>**Parameters**

Linear/Circular radio buttons specify the signal to be treated as periodic or not.

### <span id="page-2-2"></span>**Algorithm**

MagicPlot computes correlation using FFT (see W[Cross-correlation theorem](https://en.wikipedia.org/wiki/Discrete_Fourier_transform#Circular_convolution_theorem_and_cross-correlation_theorem)).

#### <span id="page-2-3"></span>**See Also**

[Data Processing and Auto Recalculation](http://magicplot.com/wiki/processing)

From: <http://magicplot.com/wiki/>- **MagicPlot Manual**

Permanent link: **<http://magicplot.com/wiki/correlation>**

Last update: **Thu Jan 14 17:14:46 2021**

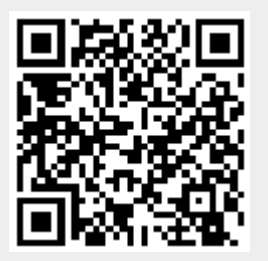